# USO DE OPERADORES EN LAS BÚSQUEDAS BIBLIOGRÁFICAS

# ¿QUÉ OPERADORES EXISTEN?

Existen varios tipos de operadores:

- $\Box$  operadores booleanos
- $\Box$  operadores de posición
- $\Box$  operadores relacionales
- $\Box$  operadores de truncamiento y comodines

\* Se pueden hacer búsquedas combinadas utilizando conjuntamente varios operadores.

\* El catálogo de la biblioteca reconoce solo la versión en español de los operadores

# OPERADORES ¿QUÉ SON? BOOLEANOS

Los operadores booleanos, también conocidos como operadores lógicos, **son palabras o símbolos que permiten conectar de forma lógica conceptos o grupos de términos para así ampliar, limitar o definir tus búsquedas rápidamente**.

#### 'AND' / 'Y' / '&' / '+': BOOLEANOS OPERADOR DE PRESENCIA

■ Muestra sólo resultados que contengan todos los términos de búsqueda especificados independientemente del orden y de su posición relativa.

**El buscador sólo te muestra resultados** que contengan estos dos términos.

Ejemplo: Filosofía y/&/and/+ Grecia

OPERADORES

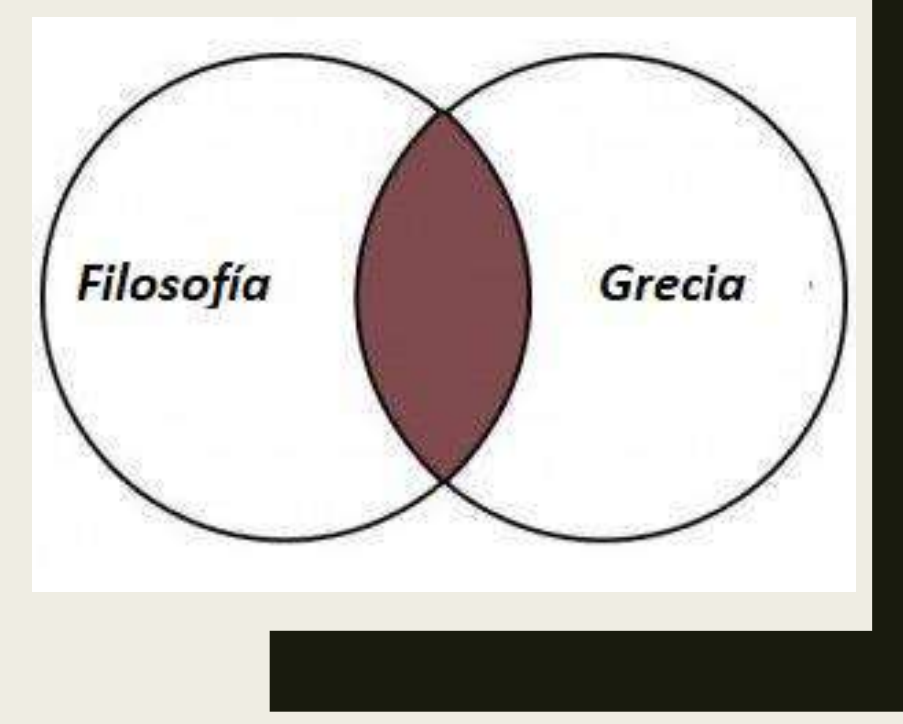

# OPERADORES

#### 'OR' / 'O'/'': BOOLEANOS OPERADOR DISYUNTIVO INCLUYENTE

- Muestra resultados que contengan al menos uno de los dos términos. Es útil para indicar asociaciones entre palabras o sinónimos en tu búsqueda.
- A mayor cantidad de términos combinados con este operador, mayor número de resultados.

#### Ejemplo: Espiritualidad or/o mística

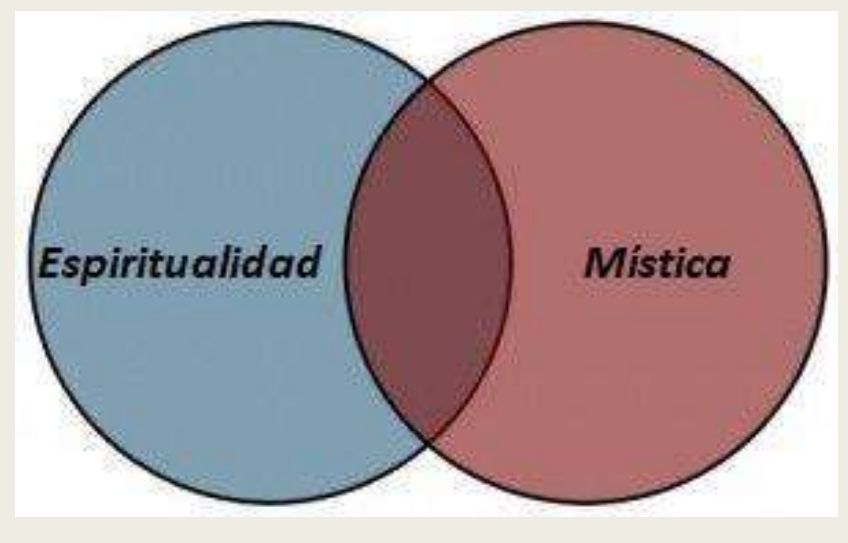

# BOOLEANOS 'NOT'/'NO' /"-": OPERADOR DE EXCLUSIÓN

Muestra resultados que contengan únicamente el primer término y no el segundo.

# OPERADORES

Ejemplo: teología not/no protestante

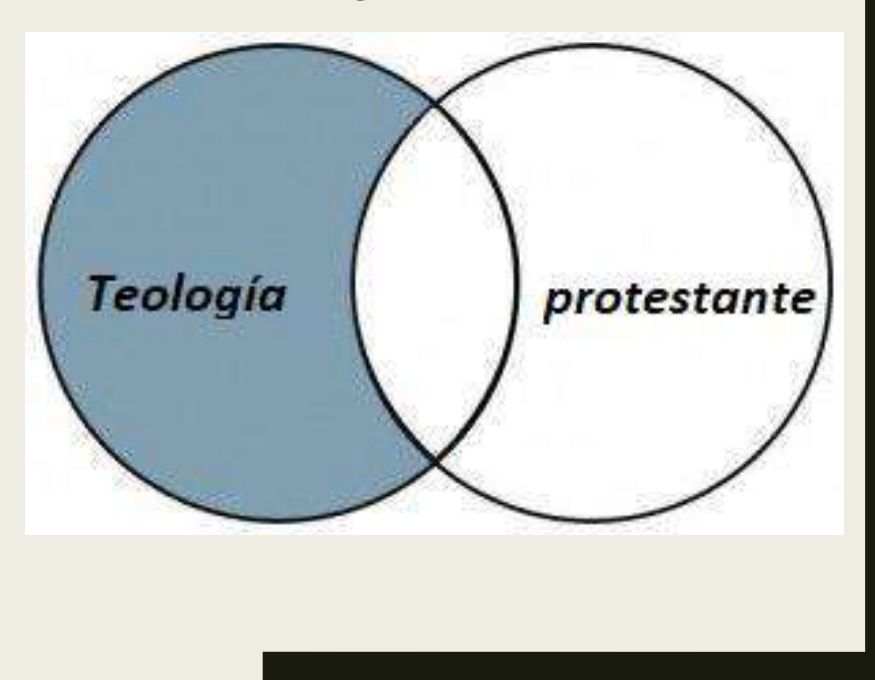

#### 'XOR': BOOLEANOS OPERADOR DISYUNTIVO EXCLUYENTE

 Muestra resultados que contengan o el primer o el segundo término, pero no los dos a la vez.

 Aumenta la cantidad de resultados dentro de búsquedas específicas.

OPERADORES

#### Ejemplo: Investigación xor educación

![](_page_6_Picture_5.jpeg)

#### 'SAME', 'WITH', 'NEAR', 'ADJ' ('MISMO', 'CON', 'CERCA' 'ADJ')

- No establecen relaciones lógicas entre los términos sino de proximidad.
- $\Box$  Se pueden utilizar para conectar palabras o frases dentro de un mismo campo de búsqueda, pero no entre campos distintos.

#### OPERADOR 'SAME' / 'MISMO'

 Muestra resultados que contengan los términos clave introducidos en el mismo campo; es decir, en el título, abstract, contenido, etc.

**□** No tienen por qué estar situados en la misma frase.

 $\Box$  Reduce la cantidad de resultados y matiza tus búsquedas

Ej.: Liturgia 'mismo' sacramentos

#### OPERADOR 'WITH'/ 'CON':

 Muestra resultados que contengan los términos clave introducidos en el mismo campo (título, abstract, contenido…) y en la misma frase

**□** Reduce la cantidad de resultados y matiza tus búsquedas

Ej.: Liturgia con pastoral / Liturg\* con pastoral

#### OPERADOR 'NEAR' / 'CERCA':

 Muestra resultados que contengan los términos clave introducidos juntos –a no más de 10 palabras de distancia, por lo general– en el mismo campo independientemente del orden.

Ej.: Teología cerca Historia

OPERADOR 'ADJ' / JUNTO A (ADYACENCIA)

 Muestra resultados que contengan los términos clave introducidos juntos (uno al lado del otro) en la misma frase y en cualquier orden.

Ej.: Historia adj Israel

#### OPERADOR 'COMILLAS'

 Muestra resultados que contengan los términos clave introducidos juntos (uno al lado del otro) en la misma frase y en el mismo orden:

Ej.: "Teología Política"

### OPERADORES RELACIONALES

 $\Box$  Su uso se limita a establecer relaciones entre expresiones numéricas para así encontrar datos estadísticos y matemáticos, aunque no suelen usarse en búsquedas bibliográficas.

#### OPERADORES RELACIONALES

 $\Box$  < Menor que

 $\Box$  > Mayor que

 $\Box$  = Igual a

 $\Box \Leftrightarrow$  Distinto de

 $\Box$  <= Menor que o igual a

 $\Box$  >= Mayor que o igual a

#### OPERADORES DE TRUNCAMIENTO Y COMODINES

■ Si no recuerdas qué buscar, o si necesitas un comodín para una palabra; o en el caso de que quieras buscar palabras con distintos sufijos pero con mismo prefijo:

Asterisco como sufijo '\*'

- Símbolo de cierre de interrogación '?'
- $\Box$  Asterisco interno xxx\*xxx

#### OPERADORES DE TRUNCAMIENTO Y COMODINES

#### ASTERISCO COMO SUFIJO '\*'

 $\Box$  Se usa como sufijo —no funciona como prefijo— y permite mostrar aquellas palabras que comiencen con las letras precedentes.

Ej.: Ecles\* (eclesiología, eclesiológico, eclesiástico…)

#### SÍMBOLO DE CIERRE DE COMODINES INTERROGACIÓN (?)

# OPERADORES DE TRUNCAMIENTO Y

**Q** Permite sustituir **un solo carácter** al final o en el interior de una palabra.

 Mejora las búsquedas de términos que contengan diéresis, acentos, letra ñ, masculinos y femeninos…

Ej.: Me?ico México / Méjico

# OPERADORES DE TRUNCAMIENTO Y

# ASTERISCO INTERNO<sup>"\*</sup>' COMODINES

■ De la misma forma que el símbolo de cierre de interrogación te permitía sustituir un solo carácter, el asterisco como comodín interno nos permite hacerlo con más de uno.

Ej.: Ch\*ter, resultados  $\implies$  Chapter, Charter o Character.

#### USO DEL PARÉNTESIS '()'EN LAS BÚSQUEDAS COMBINADAS

■ Los términos incluidos en el paréntesis se buscan primero, y con ese resultado se realiza la siguiente búsqueda. Indica al sistema qué operador debe ejecutar en primer lugar cuando se combinan varios:

Ej: (mujer\* OR wom?n) AND soci\* NEAR america\*

Resultados: mujer/es en la sociedad americana, tanto en inglés como en español.

#### BIBLIOGRAFÍA

![](_page_20_Picture_1.jpeg)

- *<https://neoscientia.com/operadores-booleanos/>*
- *<https://biblioteca.ucm.es/data/cont/media/www/pag-53529/OPERADORES.pdf>*